# **How It Works: Tutor.com Classroom** Connect with expert tutors for on-demand, 1-to-1 help

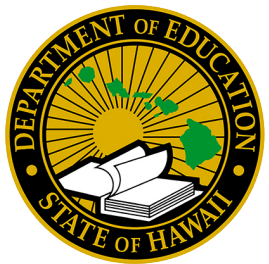

The expert tutors at **Tutor.com** can help you work through a tough homework problem, improve your writing skills, study for a test, review a difficult concept, and so much more!

# **Live Tutoring Step-by-Step Guide**

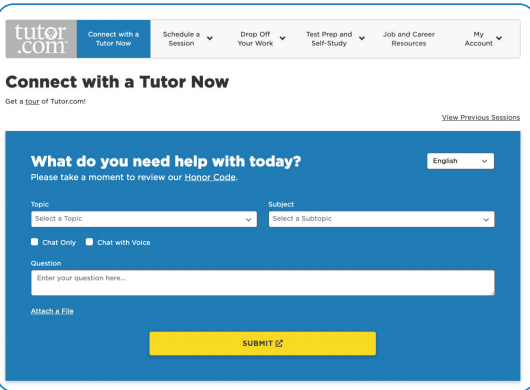

## **Step 1: Get started**

# **Clever**

Sign in through Clever at **https://clever.com/in/hawaii**

## **Step 2: Get the right tutor and start your session**

Fill in the quick pre-session questionnaire. Using this information, we will match you with the first available tutor best qualified to assist you.

Click on the **SUBMIT** button to quickly connect with an incredible tutor.

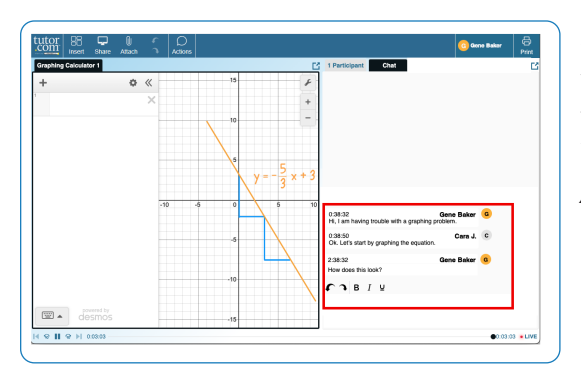

## **Step 3: Communicate**

You can use text- or voice-chat to communicate with your tutor in the online classroom. You and your tutor may also use the interactive whiteboard to share work and ideas.

*All activity in the classroom is recorded for review and quality control. Transcripts will be available afterward in My Account under the Completed Sessions tab.*

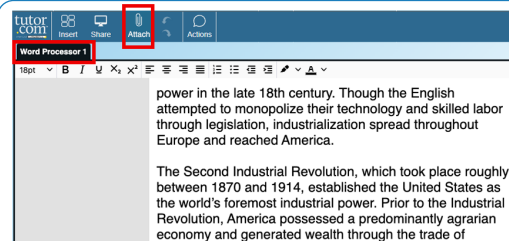

the world's foremost industrial power. Prior to the Industrial the Multion, America possessed a predominantly agrarian<br>economy and generated wealth through the trade of<br>tobacco, and resources such as lumber, minerals, fur, and

Most 18th century Americans lived in self-sustaining rur

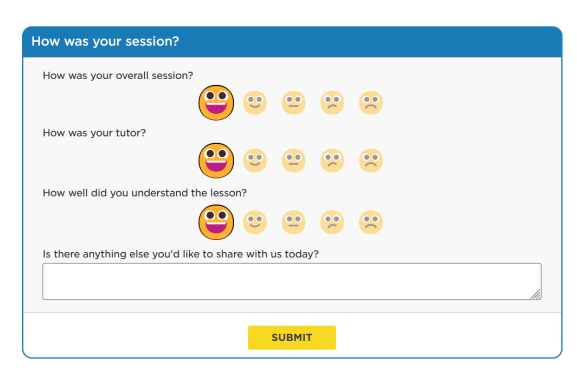

## **Step 4: Share a file**

You can upload files related to your assignment to the online classroom—including documents, spreadsheets, presentation slides, screenshots, image files, and more. You and your tutor will be able to view them together during your session.

## **Step 5: Rate and review your session**

After each session, be sure to let us know how we did! Complete the survey and share your comments. Then, you'll have the option to play a recording of your session and email or print the chat log and whiteboards.

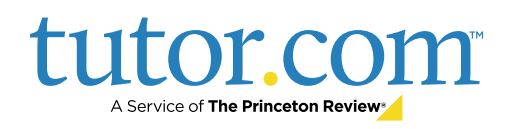

# **Use special tools**

The classroom includes a graphing calculator, code editor, and text editor that can be used when working on subject material requiring special tools. You can open them by using the buttons above the whiteboard.

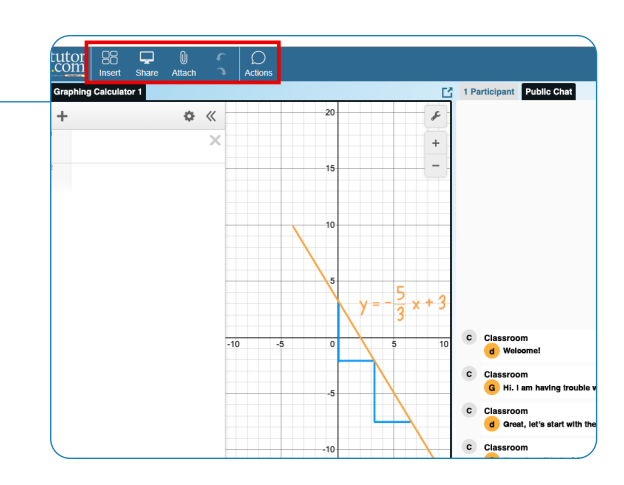

# **Submit your paper**

The drop-off writing review service allows you to get expert help from a tutor without having to connect for a real-time session. Upload a draft of your assignment—whatever stage it is at—and get detailed feedback within a day. Retrieve your tutor's completed review in **My Account** under the **Completed Sessions** tab.

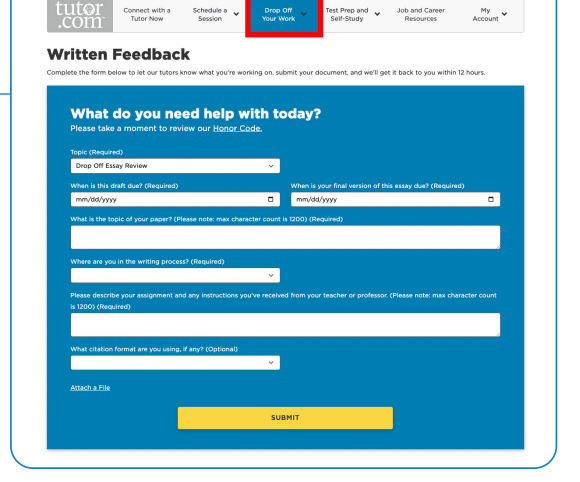

# **Practice for a test**

Use our practice quizzes to assess your knowledge and prepare for upcoming tests in math, science, and English. Take a quiz, review your results, and connect with a tutor to go over any questions you may have missed.

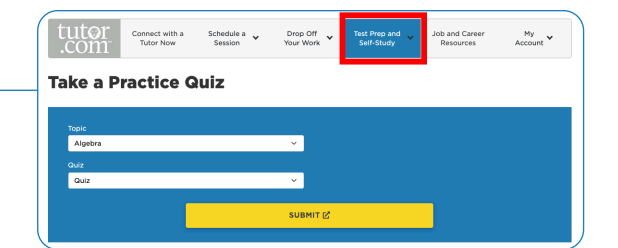

# **Use** *My Account*

- Access files you have saved or those you have shared in sessions with your tutors under **Locker**.
- Reconnect with your favorite tutors or see when they are next available by clicking on **Favorite Tutors**.
- Review previous sessions and retrieve feedback on your drop-off reviews under **Completed Sessions**.

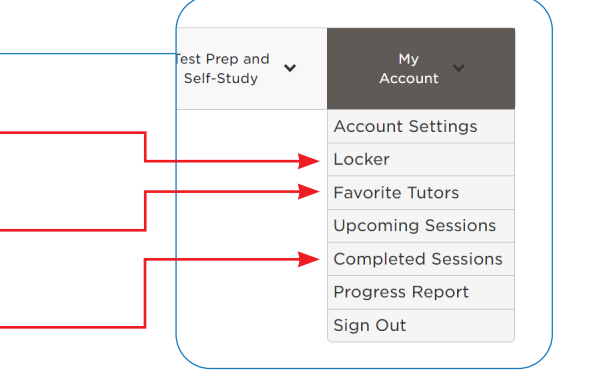

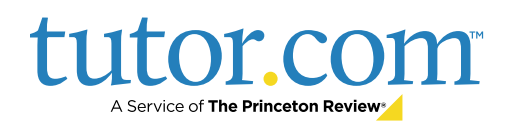

# tutor.com A Service of The Princeton Review®<mark></mark>

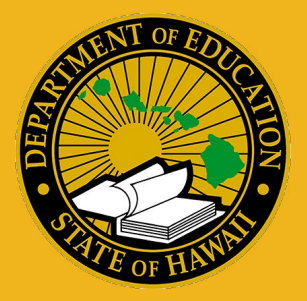

# FAQ for Parents

By partnering with Tutor.com, every eligible student can access no-cost, 1-to-1 online tutoring in English and Spanish, along with drop-off writing review, self-paced test prep from The Princeton Review®, and other learning resources.

### How do students access high-quality tutoring with Tutor.com?

Students can sign in through **Clever** at https://clever.com/in/hawaii

## Are sessions safe?

Yes. Tutor.com complies with all applicable safety and security regulations. Tutors are rigorously vetted, and the quality specialist team ensures the integrity of sessions, which take place in our secure virtual classroom. Tutors do not receive any personal information about students.

## How are tutors selected?

The selection process is rigorous. Tutors take subject-matter exams; get education verification; undergo background checks at the county, state, and federal level; participate in interviews; and engage in ongoing quality control.

### What should students expect from a session?

Tutors provide encouraging, empowering support. They follow a Socratic method of teaching that helps guide students through the learning process. Tutors work with students to help them understand how to solve problems on their own. After each session, your student will be equipped with knowledge to help with future assignments.

### How often can students connect with a tutor? Is there a limit?

Students can connect with a tutor anytime—there is no limit. Through the partnership with Tutor.com, students have 24/7 access to 1-to-1 tutoring and homework help.

### Can students work with the same tutor again?

Absolutely! Students can add tutors to their Favorites list so that they can schedule a future time to work together—or check to see if those tutors are available for on-demand tutoring.

### Can students review previous sessions?

Yes again! Students can click "View your previous sessions" on their account page to see transcripts of or replay previous sessions.

## How does Tutor.com help address learning gaps?

The availability of 24/7 homework help, test prep, and concept review for every student allows students to accelerate their learning and get support—anytime, anywhere, on any internetconnected device.

### How does Tutor.com support socio-emotional learning?

While Tutor.com is an academic tutoring service, we offer 1-to-1 tutoring in study skills subjects that help drive student success. These include notetaking, organizational skills, stress management, healthy habits, and more—available in both English and Spanish.

### How do students contact Customer Support?

Please reach out to Tutor.com via the Contact page (www.tutor.com/contact-us) or call 800-411-1970. Team members are available Monday–Friday from 2 a.m.–6 p.m., and Saturday–Sunday from 2 a.m.–4 p.m., Hawaiian Standard Time.

# **Students can sign in at https://clever.com/in/hawaii or find more information at https://www.tutor.com/hawaii**